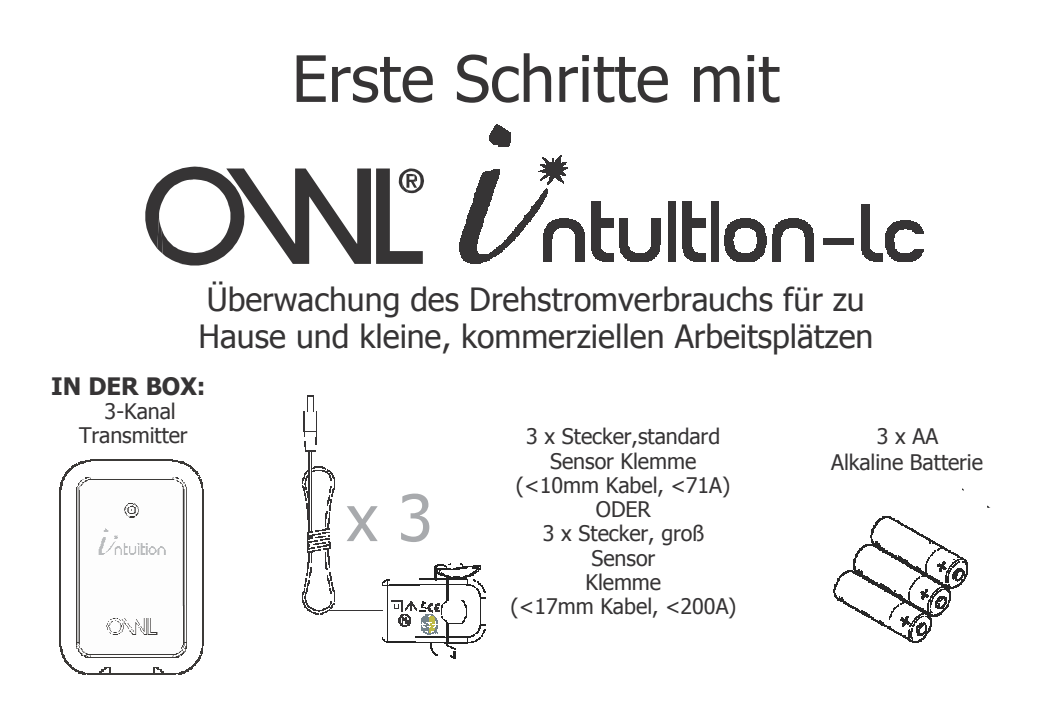

© 2 Save Energy Limited 2014 1

# **Einführung**

Dieser Stromtransmitter ist Teil der OWL Intuition Reihe. Dies sind Überwachungs- und Kontrollprodukte, die über eine Cloud verbunden werden. Für die Inbetriebnahme ist ein Breitband-Internetzugang und ein OWL Netzwerk notwendig.

Diese Stromtransmitter wurde dafür entwickelt den Drehstromverbrauch zu messen und zu überwachen. Es ist für den Gebrauch im Haus und auch in kleineren gewerblichen Einrichtungen geeignet.

Sie können vergangene oder aktuelle Informationen ihres Energieverbrauchs mit diesem Transmitter über das OWL Intuition Dashboard von jedem Ort der Welt abrufen. Sie benötigen nur einen Internetzugang. Außerdem stehen iPhone und Android Smartphones Apps zum kostenlosen Download zur Verfügung.

Für weitere Informationen über die Verwendung des neuen OWL Intuition-lc Systems laden Sie bitte das "Electricity Monitoring User Manual" herunter, indem Sie "Manuals" im Web Dashboard klicken (unten rechts).

# **Installationsanweisungen**

## **SCHRITT 1 - Das OWL Netzwerk installieren**

- Wenn Sie die Drehstromüberwachung zu einer schon bestehenden Installation hinzufügen, dann springen Sie bitte zu SCHRITT DREI - Login und Installationshilfe befolgen.
- Sollte dies eine neue Intuition Installation sein, dann müssen Sie zuerst das OWL Netzwerk installieren (nicht enthalten). Für eine ausführliche Beschreibung sollten Sie den Installations-Guide verwenden, der mit dem OWL Netzwerk ausgeliefert wird.
	- 1. Stecken Sie das eine Ende eines Ethernet-Kabels in einen freien LAN Port ihres Internet-Routers und das andere in das OWL Netzwerk.
	- 2. Schließen Sie das Netzteil an den Strom an und den Stecker an ihr OWL Netzwerk.
	- 3. Warten Sie bis das grüne LED Licht oben auf dem OWL Netzwerk drei Mal schnell hintereinander blinkt. Das sollte normalerweise nicht länger als zwei Minuten dauern.

### **4. Fahren Sie NICHT mit SCHRITT 2 fort, wenn das LED nicht blinkt.**

## **SCHRITT 2 - Einen Intuition Online Account erstellen.**

- Wenn Sie die Drehstromüberwachung zu einer schon bestehenden Installation hinzufügen, dann springen Sie bitte zu SCHRITT DREI - Login und Installationshilfe befolgen
- Sollte dies eine neue Intuition Installation sein, dann müssen Sie zuerst einen neuen OWL Account erstellen. Für eine ausführliche Beschreibung sollten Sie den Installations-Guide verwenden, der mit dem OWL Netzwerk ausgeliefert wird.
	- 1. Besuchen Sie die Webseite **https://www.owlintuition.com**
	- 2. Klicken Sie auf "Create Account".
	- 3. Stellen Sie sicher, dass das OWL Netzwerk online ist.
	- 4. Füllen Sie die benötigten Felder aus.
	- 5. Klicken Sie dann auf den "Create Account"-Button.
	- 6. Sie sollten nun eine Nachricht sehen, dass der Account erfolgreich erstellt wurde.

# **SCHRITT 3 - Einloggen und Installationshilfe befolgen**

- Loggen Sie sich mit ihrem Usernamen und Passwort in Ihren OWL Intuition Account ein.
- Sollten Sie das erste Mal eine Installation vornehmen, dann wird die Installationshilfe automatisch geöffnet. Für bereits bestehende Intuition Installationen sollten Sie die Hilfe durch Klicken auf die Wizardmenüoption im oberen Bildschirm klicken.
- Wählen Sie "Electricity / Solar Monitoring"

aus dem Dropdown Menü.

• Klicken Sie den "Start" Button und folge

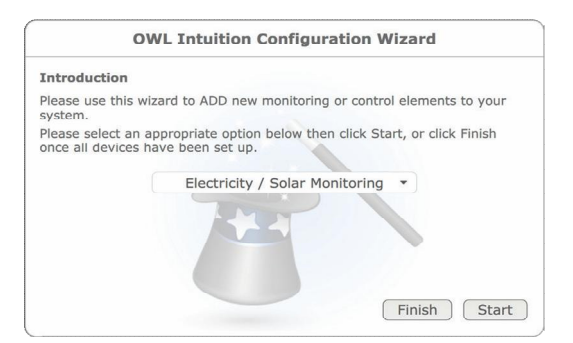

Sie den Anweisungsschritten des Installationswizards:

- Wählen Sie den Stromtransmitter-Typ "CMR180i" und klicken Sie "Next".
- Öffnen Sie die Abdeckung auf der Rückseite des Transmitters und legen Sie die Batterien ein.
- Drücken Sie in dem Batteriefach den kleinen "Check"- Button, bis ein rotes LED Licht an der Vorderseite zu blinken beginnt.
- Der Transmitter ist jetzt im Pairing/ Check Modus und das rote LED Licht wird alle zwei Sekunde aufleuchten (für 30 Sekunden). Klicken Sie auf "Next" im Installationswizard.

### **WICHTIGE Anmerkung zum Pairing:**

- **Bitte entfernen Sie NICHT mehr die Batterien des Transmitters sobald sie einmal eingelegt wurden, sonst gehen die Pairing Informationen verloren.**
- Sie können das Pairing jederzeit überprüfen, indem Sie den "Check"-Button drücken bis

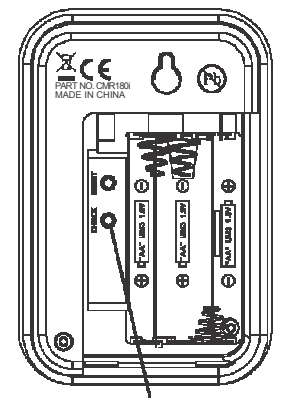

**CHECK-BUTTON DRÜCKEN**

das rote LED Licht anfängt zu blinken- Sollte das rote Transmitter LED Licht und das blaue LED OWL Netzwerk Licht innerhalb dem Bruchteil einer Sekunde gleichzeitig blinken, dann war das Pairing erfolgreich.

- Sobald die Nachricht "Pairing Successful" erscheint, können Sie im Wizard auf "Next" klicken.
- Wählen Sie den Typ des elektrischen Überwachungssystems "Intuition-lc (3 Phase electricity) und klicken Sie auf "Next".

• Sollten Sie genaue Werte für Spannung und Leistungsfaktor gemessen haben, dann geben Sie diese Werte jetzt ein.

Wenn nicht, dann sollten Sie die Standardwerte (Spannung = 230; Leistungsfaktor = 1.0) lassen und auf "Next" klicken. Bitte beachten Sie, dass diese Spannung die Phase zur neutralen Spannung und deshalb 230V ist, anstatt 400V (Phase zu Phase Spannung).

- Stellen Sie sicher, dass die Nachricht "Device successfully added to your Intuition system." erscheint.
- Klicken Sie den "Finish"-Button.
- Sollten Sie keine weiteren Intuition Geräte zu installieren oder konfigurieren haben, dann klicken Sie bitte auf den "Finish"-Button.
- Drücken Sie auf den "OK"-Button, um den Installationswizard zu schließen. Das Web Dashboard wird sich nun automatisch aktualisieren und Sie sollten jetzt das Strom und Drehstrom Widget sehen. Die momentanen Werte werden noch nichts anzeigen, bis die Sensoren im nächsten Schritt korrekt angeschlossen wurden.

# **SCHRITT 4 - Den Transmitter installieren und die Sensoren anschließen**

#### **WICHTIG:**

• Sie müssen sicherstellen, dass jeder Sensor NUR um einen spannungsführenden Leiter und NICHT um ein abgeschirmtes Kabel mit Erdung, Neutral und Leiter gelegt wird.

- Die Sensoren dürfen nur locker auf den Kabeln sitzen.
- Nachdem die Sensoren befestigt wurden, sollte der Transmitter an eine Wand und so weit wie möglich von großen Metallobjekten entfernt, gehangen werden.
- Legen Sie die Versorgungskabel zwischen den Stromzähler und dem Verteiler (Sicherungskasten). Siehe Diagramm auf Seite 8.
- Verwenden Sie die Klemmen, um die drei Sensoren wie in der unten stehenden Tabelle an die isolierten, spannungsführenden Leitungen, welche aus dem Stromzähler kommen, anzubringen. Die Sensoren können allerdings zu beiden Seiten des Stromzählers angebracht werden.

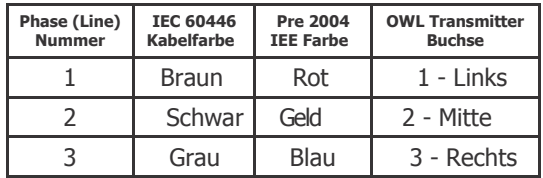

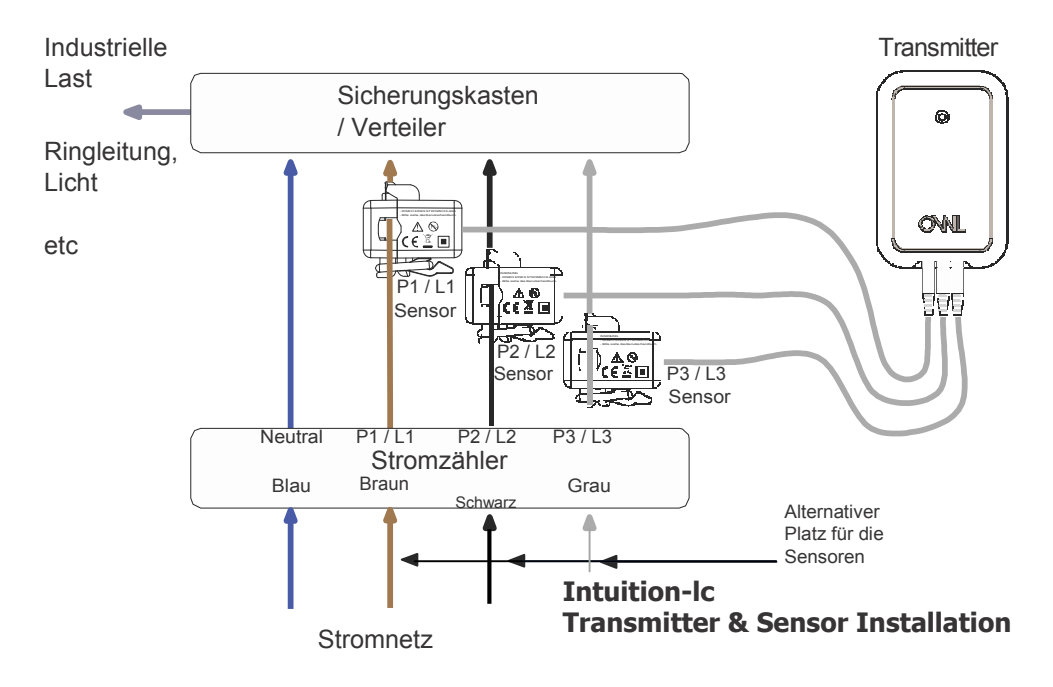

# **SCHRITT 5 - Einloggen in Ihren OWL Intuition Account**

Sollten Sie noch nicht in Ihren OWL Intuition Account eingeloggt sein, dann tuen Sie dies bitte mit Ihrem Usernamen und Passwort unter:

#### **https://www.owlintuition.com**

- Sie sollten nun ein Strom und ein Drehstrom Widget auf Ihrem Web Dashboard sehen.
- Sie sollten jetzt den aktuellen Gesamtstromverbrauch und den aktuellen Verbrauch der einzelnen Phasen des Drehstroms in den beiden Widgets lesen können. Diese werden alle 12 bis 60 Sekunden aktualisiert.
- Überprüfen die Stärke des Funksignals zwischen Ihrem Transmitter und dem OWL Netzwerk:

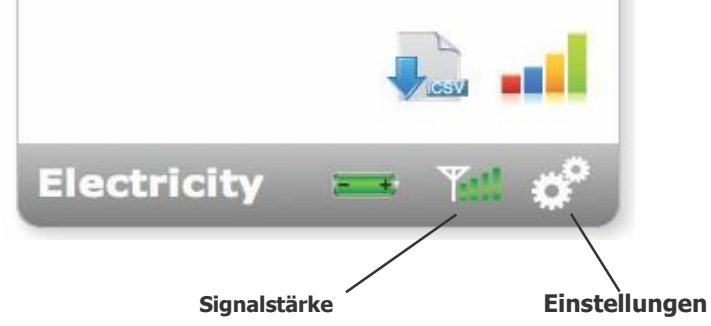

- Sollten Sie nur einen oder zwei Balken bei der Signalstärke haben, dann sollten Sie in Erwägung ziehen, das OWL Netzwerk neu zu positionieren, um unvollständige bzw. unterbrochenen Daten zu vermeiden.
- Im Idealfall sollte das OWL Netzwerk an die Wand und möglichst weit weg von großen Metallobjekten gehangen werden. Stellen Sie die Antenne in eine aufrechte Position.
- Falls nötig können Sie das Ethernet-Kabel durch ein längeres (bis zu 100m) ersetzen. Sollte das Verwenden eines längeren Kabels ein Problem darstellen, dann können Sie auch einen WLAN Repeater o.ä. verwenden. Informieren Sie sich über ein geeignetes Produkt.
- Für nähere Informationen zum Verwenden Ihres neuen OWL Intuition-lc Systems, laden Sie jetzt bitte das "Electricity Monitoring User Manual" Dokument herunter, indem Sie auf "Manuals" auf dem Web Dashboard klicken (unten rechts).
- Bewahren Sie dieses Dokument als zukünftiges Nachschlagewerk auf.

# **INFORMATIONEN & TROUBLESHOOTING TIPPS**

• Das rote LED Licht blinkt nicht, um Batterie zu speichern, wenn der Transmitter nicht im Check Mode ist.

• Überprüfen Sie ob die blaue LED des OWL Netzwerks mindestens alles 12 Sekunden blinkt, wenn zu beobachtende Stromverbrauch schwankt. Ist der Verbrauch gleichmäßig, dann blinkt es alle ca. 60 Sekunden.

• Um die kabellose Reichweite zu testen, können Sie durch 10 Sekunden langes Drücken der "Check"-Taste (die sich im Batteriefach befindet) den Transmitter für 30 Sekunden lang, alle 2 Sekunden ein Signal senden lassen. Die rote LED blinkt mit jeder Übertragung und das blaue Netzwerk OWL blinkt zur Bestätigung, dass das Signal angekommen ist.

• Sollte die blaue LED nicht blinken, dann wurde das Transmittersignal nicht erhalten oder die Transmitter Kopplung besteht nicht mehr.

> • Auf dem Web Dashboard klicken Sie auf das Menü "Devices" und dann auf "Electricity Transmitter". Sollten die zuletzt übermittelten Daten länger als 60 Sekunden zurückliegen, dann ist es wahrscheinlich, dass die Batterien nach dem letzten Pairing herausgenommen wurden. Klicken Sie auf den "Change Batteries" Button und folgen Sie den Anweisungen.

• Falls nötig nehmen Sie die Transmittersensoren ab und bringen Sie diese in der Nähe des OWL Netzwerks an. Wiederholen Sie die obigen Schritte, wenn es Probleme mit der Empfangsreichweite gibt.

**• Batterien wechseln** - sollte der Transmitter neue Batterien benötigen, dann wird das Icon des Strom Widgets seine Farbe zu Rot verändern. Verwenden Sie das Feature auf dem Web Dashboard das Menü "Devices" /"Electricity Transmitter" / "Change Batteries", um sicherzustellen, dass das Pairing nicht verloren gegangen ist.

# **SICHERHEITSINFORMATIONEN**

Um sicherzugehen, dass Sie das Produkt ordnungsgemäß und korrekt verwenden, bitte lesen Sie die untenstehenden Warnungs- und Sicherheitsinformationen, bevor Sie den OWL Intuition Transmitter & Sensor installieren.

- Dieses Produkt verwendet einen Typ-C Stromsensor. Bitte nehmen Sie ihn nicht ohne weiteres von den Leitern unter Spannung ab.
- Wenn Sie sich nicht sicher sind, wie Sie den Sensor anbringen, dann kontaktieren Sie bitte eine qualifizierten Elektriker, der Ihnen dabei hilft.
- Tauchen Sie das Gerät nicht in Wasser oder andere Flüssigkeiten. Sollten Ihnen Flüssigkeiten auf das Gerät laufen, dann trocknen Sie es umgehend mit einem Tuch.
- Lagern Sie das Produkt nicht unter solchen Bedingungen, die es nachhaltig negativ beeinflussen können, wie zum Beispiel im Regen, Schnee, Sand oder Magnetfeldern.
- Setzen Sie das Gerät keinen heftigen Stößen, Staub, extremen Temperaturen oder Feuchtigkeit aus.
- Halten Sie das Gerät von Hitzequellen, wie z.B. Radiatoren, Öfen, Heizungen etc. fern.
- Verwenden Sie das Gerät nicht in oder in der Nähe von Wasser oder Orten mit hoher Feuchtigkeit, wie zum Beispiel im Badezimmer.
- Gehen Sie nicht an die inneren Komponenten des Geräts. Dies hat zur Folge, dass Sie die Garantie verlieren.
- Unternehmen Sie keinen Versuch, das Gerät selber zu reparieren.
- Setzen Sie sich mit dem Kundenservice oder dem Verkäufer in Verbindung, wenn das Gerät einer Reparatur bedarf.
- Wenn das Equipment auf einer anderen Art und Weise, als in diesem Benutzerhandbuch beschrieben, benutzt wird, dann könnte das Gerät beeinträchtigt werden.
- Seien Sie vorsichtig beim Umgang mit den Batterien. Batterien können zu Verletzungen, Verbrennungen oder Sachschäden führen, wenn sie in Kontakt mit leitfähigen Materialien, Hitze, korrosiven oder explosiven Stoffen kommen.
- Bevor Sie das Gerät für längere Zeit nicht mehr gebrauchen, sollten Sie die Batterien herausnehmen.
- Verwenden Sie nur neue Batterien. Benutzen Sie nicht neue und alte Batterien gleichzeitig.
- Werfen Sie leere Batterien nicht in den normalen Hausmüll, sondern entsorgen Sie diese sachgemäß.
- Wenn Sie dieses Gerät wegschmeißen, dann sollten es im Einklang mit Ihren örtlich geltenden Entsorgungsrichtlinien sein.

# **PRODUKTPFLEGE**

- Bevor Sie das Gerät säubern, müssen Sie die Sensoren abschließen und die Batterien entfernen.
- Nehmen Sie ein nur leicht feuchtes Tuch. Verwenden Sie keine Flüssigkeiten oder Aerosolreiniger, Benzol, Verdünnungsmittel, aggressive oder korrosive Materialien.
- Kratzen Sie nicht mit harten Gegenständen auf dem Gerät.
- Lassen Sie leere Batterien nicht in dem Gerät.

# **SPEZIFIKATIONEN**

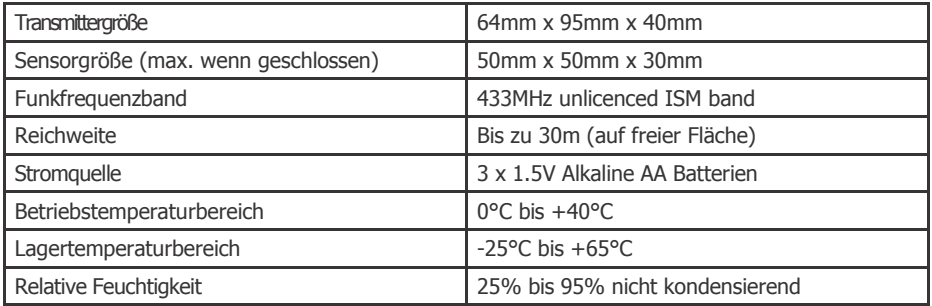

# **COMPLIANCE**

Die CE-Kennzeichnung bestätigt die Übereinstimmung des Produkts mit den Richtlinien des Europäischen Parlaments und der Richtlinie 1999/5/EC. Eine Kopie der unterschriebenen und mit Datum versehenen Konformitätserklärung erhalten Sie auf Anfrage. OWL Intuition Produkte werden nach ISO-9001 Qualitätssicherungsanforderungen hergestellt.

# **GARANTIEINFORMATIONEN**

2 Save Energy Limited garantier, dass OWL Intuition Produkte für mindestens 24 Monate ab dem Tag des Kaufs funktionieren und dass diese frei von defekten im Materialien, der Verarbeitung oder beim Design sind. Sollte während dieses 2-jährigen Garantiezeitraums das Gerät nicht mehr richtig funktionieren, dann können Sie dieses zurückgeben und wir werden es kostenlos ersetzen, oder (nach unserem Ermessen) reparieren.

2 Save Energy Limited übernimmt keine Haftung für Schäden durch natürlichen Verschleiß, Beschädigung, Unfall, Fahrlässigkeit oder durch Nicht-Befolgen der Produktund Sicherheitshinweise. Sollten Sie ein fehlerhaftes Gerät zurückgeben, dann behält sich 2 Save Energy Limited das Recht vor, das Gerät zu testen und, falls für nicht fehlerhaft befunden, Ihnen wieder zurückzusenden. In diesem Fall hält sich 2 Save Energy Limited das Recht vor für jegliche entstandene Kosten durch das Testen oder den Versand Ihnen in Rechnung zu stellen. Dies hat keinen Einfluss auf Ihre Rechte bezüglich fehlerhaften Equipments. Die Garantie gilt nur, wenn es einen Nachweis in Form eines Kaufbelegs gibt.

Um das OWL Intuition Produkt zurückzusenden, bitte kontaktieren Sie den Kundenservice unter services@theowl.com, um das Problem zu melden und zu begründen, warum Sie das Produkt zurückgeben möchten. 2 Save Energy Limited wird Ihnen eine RMA Nummer zuweisen. Sie müssen sicherstellen, dass das zurückgesendete Produkte deutlich sichtbar mit dieser RMA Nummer versehen ist. Sobald wir das Produkt und den Kaufbeleg erhalten haben, werden wir mit dem Prozess der Rückgabe fortfahren.

Für weitere Informationen über die Verwendung des neuen OWL Intuition-Ic Systems laden Sie bitte das "Electricity Monitoring User Manual" herunter, indem Sie "Manuals" im Web Dashboard klicken (unten rechts).

#### **Kundenservice**

Sollten Sie weitere Fragen haben, dann schauen Sie sich einmal unsere Knowledge Base an, unter:

#### **https://theowl.zendesk.com**

Sie können uns auch über E-Mail kontaktieren: **customer.services@theowl.com** (Teilen Sie uns bitte auch ihre Netzwerk OWL MAC ID mit)

#### **2 Save Energy Limited arbeitet nach dem Grundsatz der anhaltenden Weiterentwicklung und Verbesserung, weswegen der Inhalt dieses Dokuments Veränderungen unterliegt.**

Dokument Version 3.0 - August 2014